# คู่มือการใช้งาน

## ส่วนของนักศึกษา

## **1.เข้าสู่ระบบ**

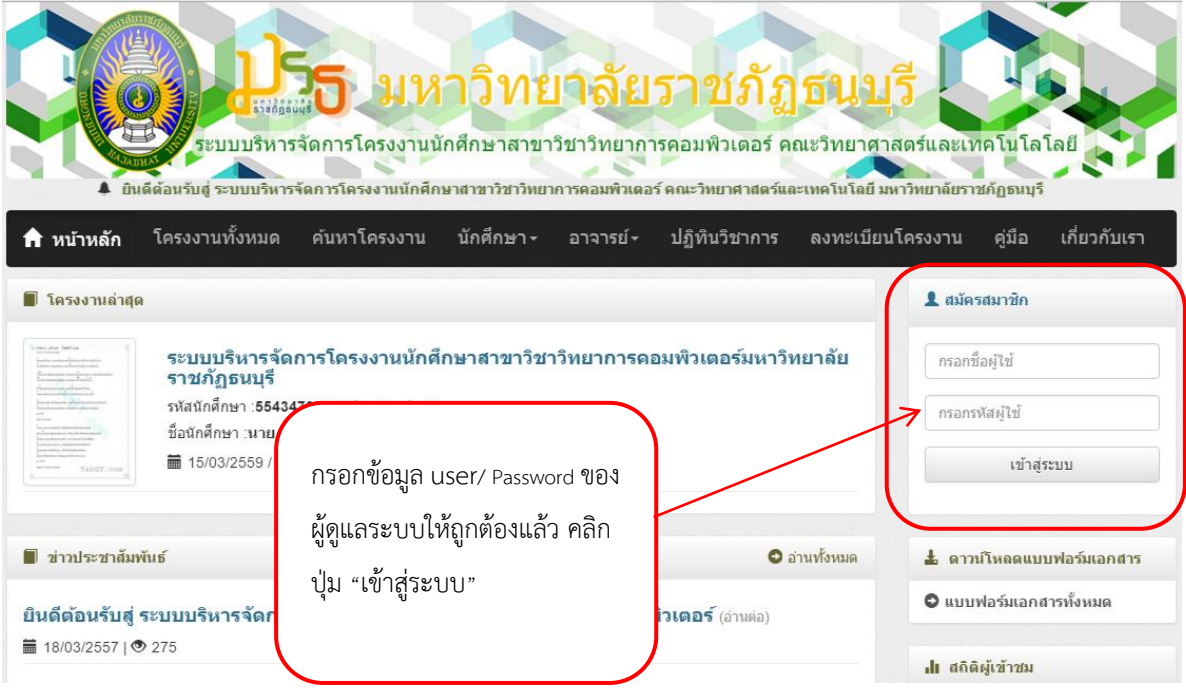

## **2. แก้ไขข้อมูลส่วนตัว**

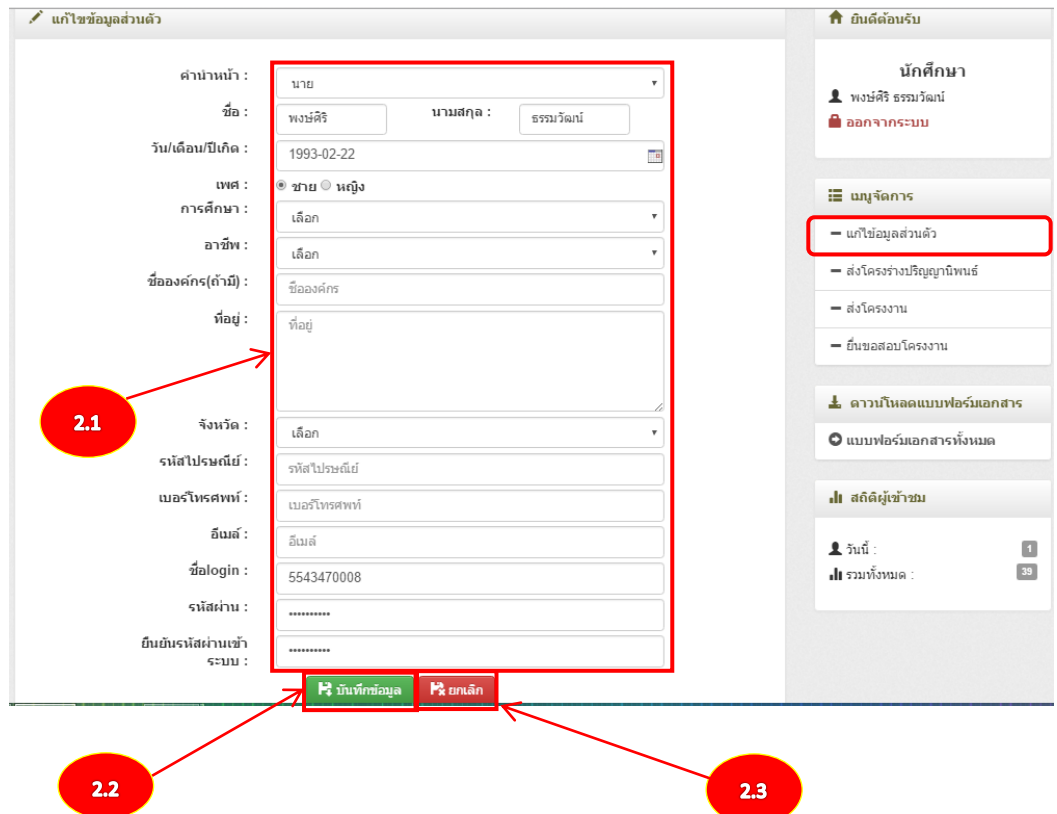

- 2.1 คลิกปุ่มเพื่อแก้ไขข้อมูลส่วนตัวของนักศึกษา
- 2.2 คลิกปุ่มเพื่อบันทึกแก้ไขข้อมูลส่วนตัวของนักศึกษา
- 2.3 คลิกปุ่มเพื่อยกเลิกแก้ไขข้อมูลส่วนตัวของนักศึกษา

## **3. ส่งโครงร่างปริญญานิพนธ์**

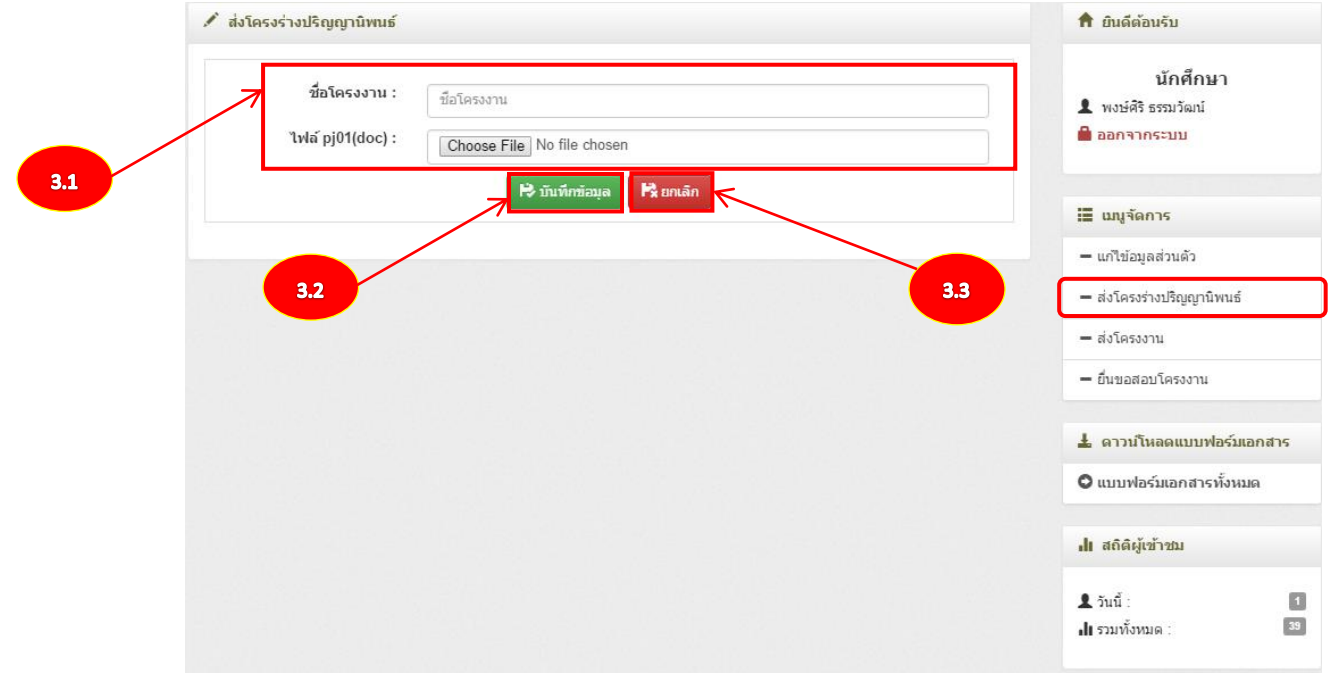

- 3.1 เพิ่มชื่อโครงงานและไฟล์ PJ01
- 3.2 คลิกปุ่มเพื่อบันทึกข้อมูลโครงงาน
- 3.3 คลิกปุ่มเพื่อยกเลิกส่งหัวข้อโครงงาน

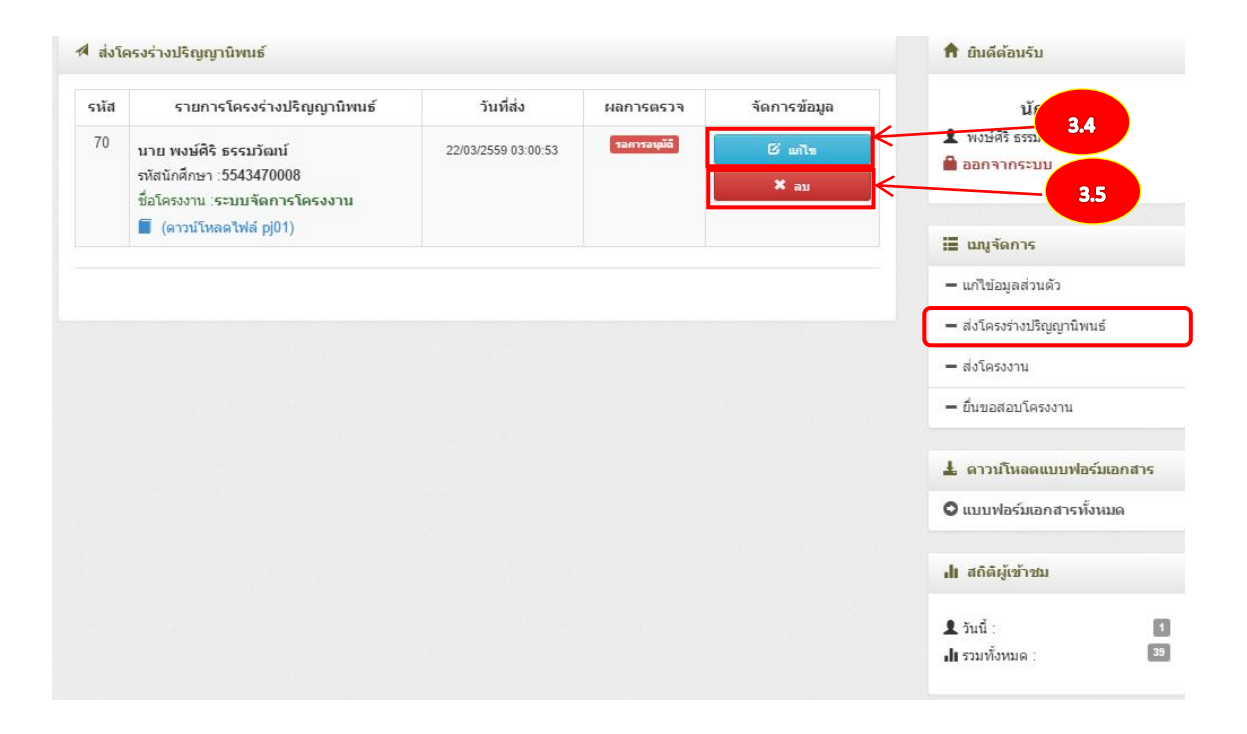

### 3.4 คลิกปุ่มเพื่อแก้ไขการส่งหัวข้อโครงงาน

3.5 คลิกปุ่มเพื่อลบการส่งหัวข้อโครงงาน

#### **4. ส่งโครงงาน**

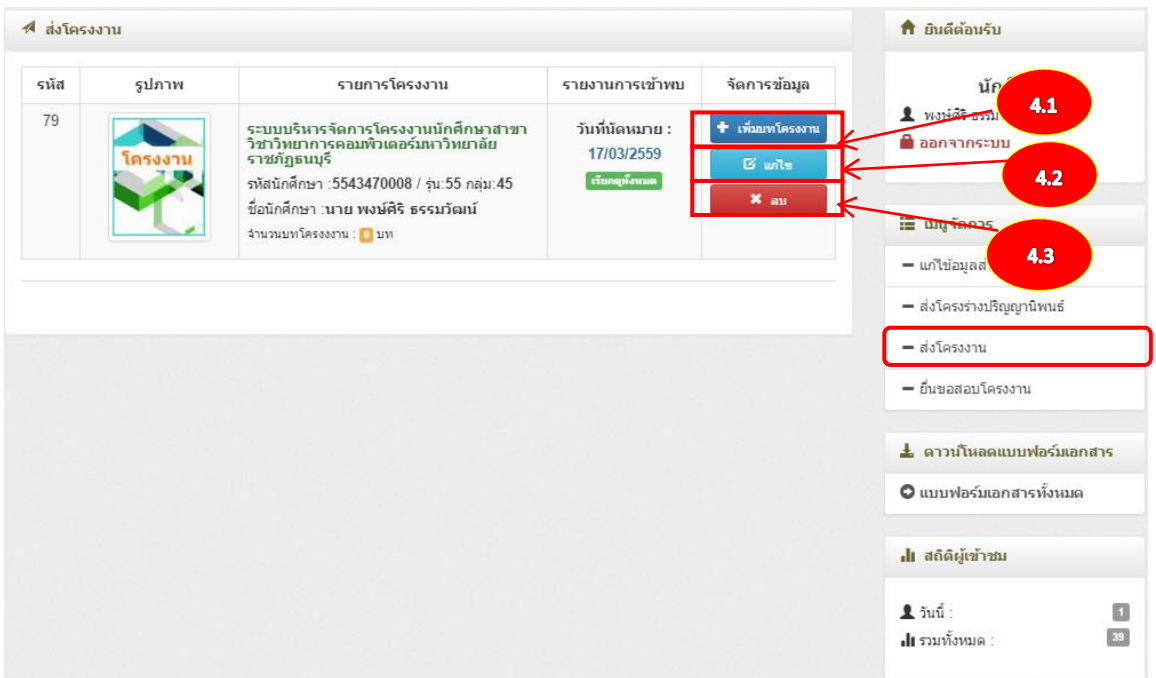

## 4.1 คลิกปุ่มเพื่อเพิ่มบทโครงงาน

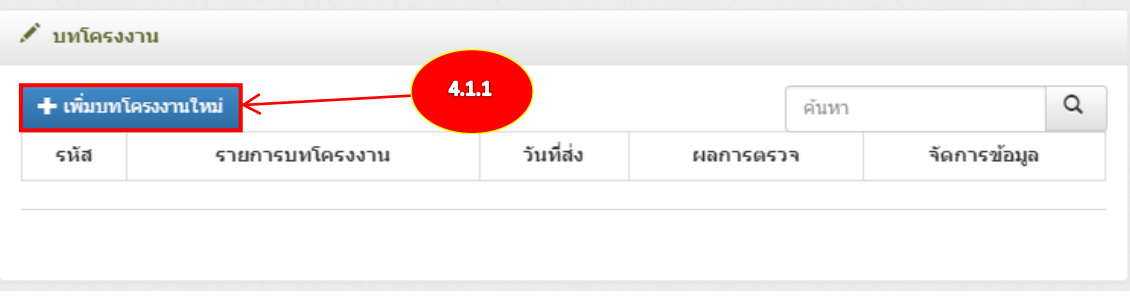

## 4.1.1 คลิกปุ่มเพื่อเพิ่มโครงงานใหม่

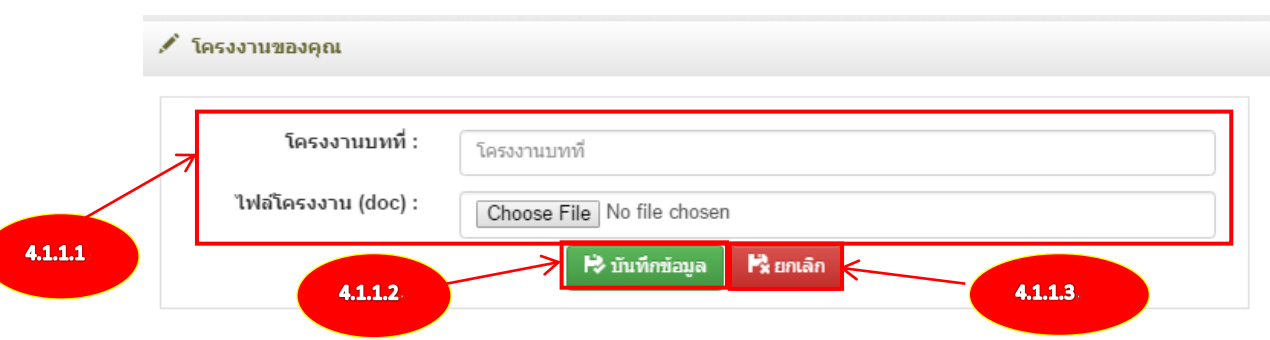

- 4.1.1.1 เพิ่มบทโครงงานและไฟล์บทโครงงาน
- 4.1.1.2 บันทึกข้อมูลการเพิ่มบทโครงงาน

#### 4.1.1.3 ยกเลิกการเพิ่มบทโครงงาน

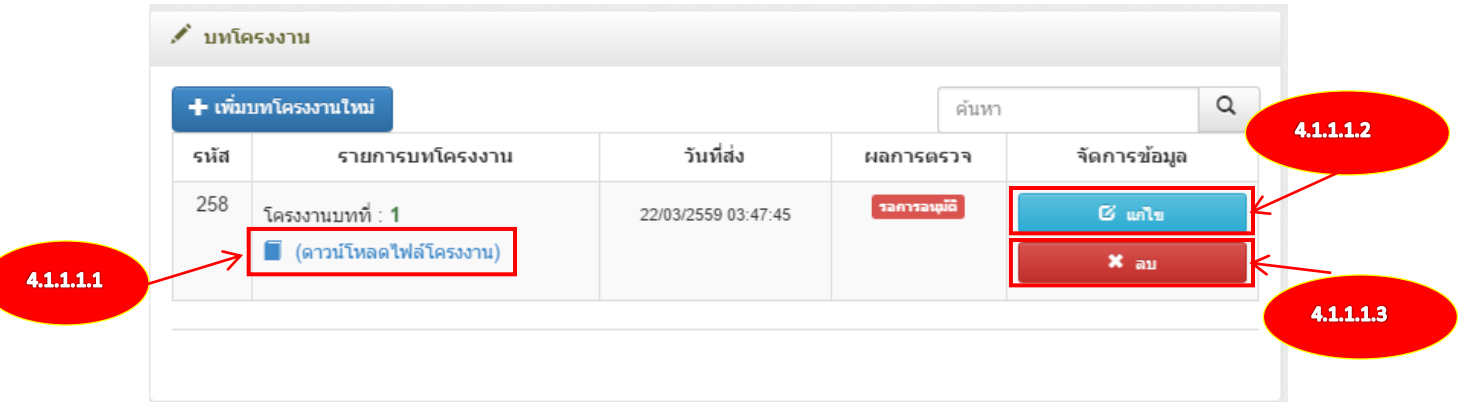

- 4.1.1.1.1 คลิกปุ่มเพื่อดาวน์โหลดไฟล์โครงงาน
- 4.1.1.1.2 คลิกปุ่มเพื่อแก้ไขบทโครงงาน
- 4.1.1.1.3 คลิกปุ่มเพื่อลบบทโครงงาน
- 4.2 คลิกปุ่มเพื่อแก้ไขบทโครงงาน

#### ื้∕ สร้างโครงงาน

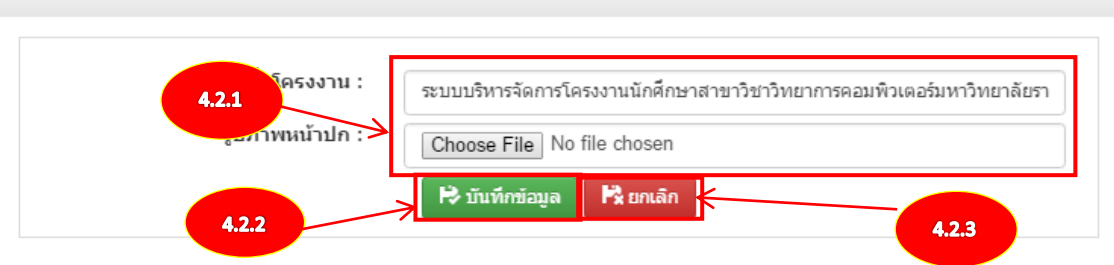

- 4.2.1 แก้ไขบทโครงงาน
- 4.2.2 คลิกปุ่มเพื่อบันทึกแก้ไขข้อมูลโครงงาน
- 4.2.3 คลิกปุ่มเพื่อยกเลิกแก้ไขข้อมูลโครงงาน
- 4.3 คลิกปุ่มเพื่อลบบทโครงงาน

## **5. ยื่นขอสอบโครงงาน**

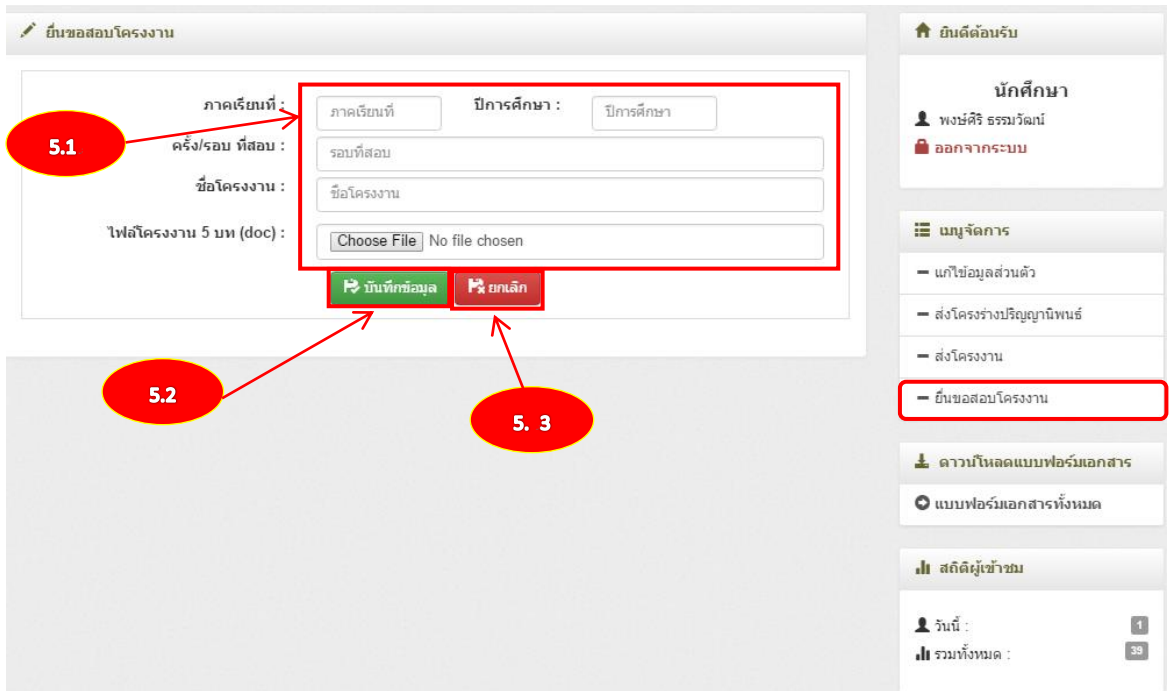

- 5.1. กรอกรายละเอียดขอยื่นสอบโครงงาน
- 5.2 คลิกปุ่มเพื่อบันทึกข้อมูลขอสอบโครงงาน
- 5.3 คลิกปุ่มเพื่อยกเลิกกรอกรายละเอียดขอสอบโครงงาน

#### 5.2 จัดการยื่นสอบโครงงาน

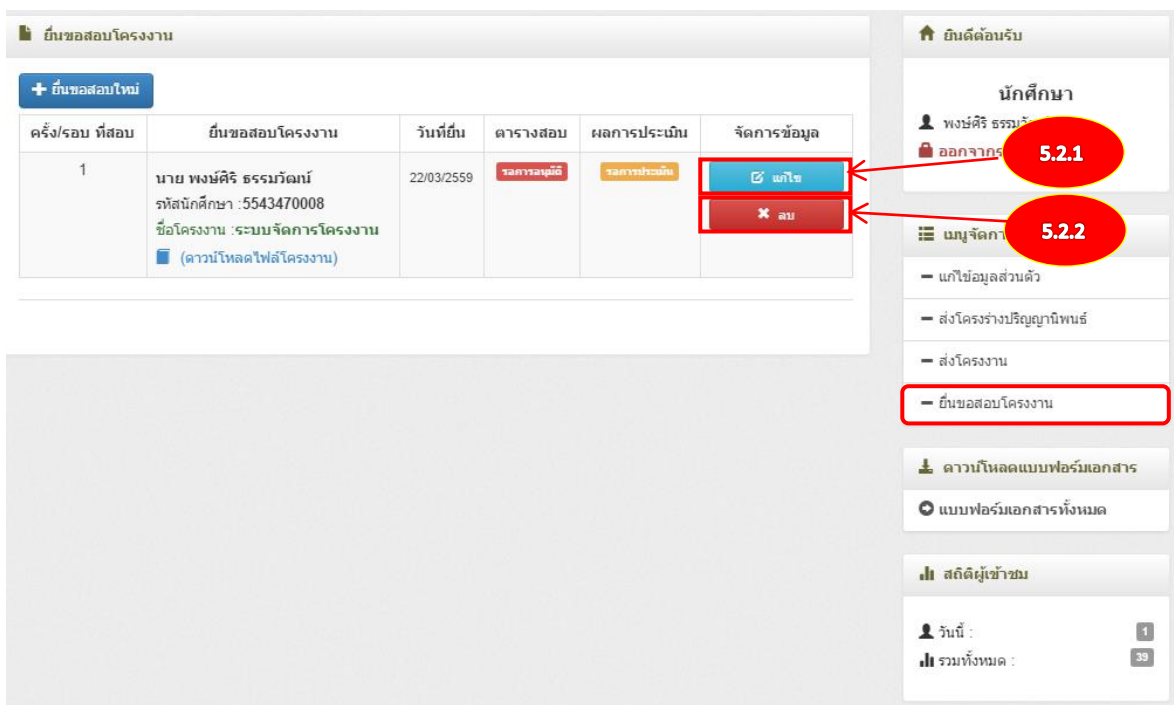

## 5.2.1 คลิกปุ่มเพื่อแก้ไขยื่นขอสอบโครงงาน

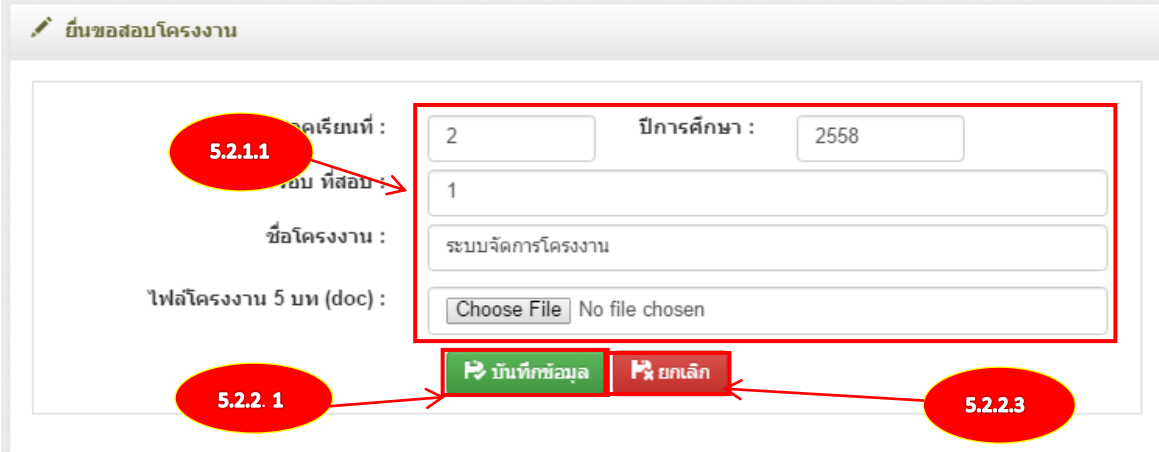

- 5.2.1.1แก้ไขรายละเอียดยื่นขอสอบโครงงาน
- 5.2.1.2 คลิกปุ่มเพื่อบันทึกแก้ไขขอยื่นสอบโครงงาน
- 5.2.1.3 คลิกปุ่มเพื่อยกเลิกแก้ไขยื่นขอสอบโครงงาน
- 5.2.2 คลิกปุ่มเพื่อลบยื่นขอสอบโครงงาน